# $AB$ -control  $CE$

B-control Energy Manager EM210 / EM300 **Instrucciones de instalación**, edición 05/2018 ES

#### **Área de validez**

# 偏 **Peligro de muerte a causa de**

Este documento es válido para el B-control Energy Manager EM210 y EM300 con las interfaces de comunicación LAN, WLAN, RS485 según la variante de diseño.

**Conexión y puesta en servicio**

# **A** PELIGRO

**electrocución**

En los componentes conductores existen tensiones peligrosas.

- Colocar el cuadro de distribución en estado exento de tensión antes de los trabajos de instalación y mantenimiento y asegúrelo contra una reconexión involuntaria.
- Asegurar que los conductores que deben conectarse al contador están exentos de tensión.
- Los trabajos de instalación y mantenimiento en este aparato puede realizarlos exclusivamente un electricista cualificado y autorizado.

El Energy Manager es alimentado con corriente a través del conductor de fase L1. Para que el aparato encienda deben conectarse mínimo el conductor de fase L1 y el conductor neutro N.

#### **Uso previsto**

El Energy Manager es un instrumento de medida, que determina valores eléctricos en el punto de conexión y los coloca a disposición a través de LAN, WLAN o RS485.

Este producto NO es un contador de energía eléctrica activa en el sentido de la UE - Directiva 2004/22/CE (MID); puede utilizarse solamente para fines internos de facturación. Los datos que el Energy Manager recoge a través de la obtención de energía de su instalación pueden diferir de los datos del contador principal de energía.

El Energy Manager puede conectarse conforme a su clasificación en la categoría de sobretensión III exclusivamente en la distribución secundaria o distribución de circuitos del lado del consumidor, detrás del contador de energía de la empresa productora y distribuidora de energía.

El Energy Manager es apropiado exclusivamente para la utilización en el interior. El Energy Manager está autorizado para su utilización en los países de la UE y EE. UU. Utilice el Energy Manager exclusivamente intacto y según las especificaciones de la documentación adjunta. Otro uso o utilización de aparatos defectuosos puede causar pérdidas materiales o lesiones personales.

Por razones de seguridad está prohibido modificar el aparato incluido el software, o montar componentes no recomendados expresamente o no distribuidos para este producto por la empresa TQ-Systems GmbH. Toda utilización del producto diferente a la descrita como conforme a lo prescrito es considerada no conforme a lo prescrito. Están prohibidos cambios no permitidos, remodelaciones o reparaciones, así como la apertura del producto.

La documentación adjunta es parte del producto y debe leerse, observarse y guardarse de manera accesible en todo momento.

#### **Productos con soporte y versiones de software**

Informaciones referentes a los productos con soporte, a las funciones individuales se su software preinstalado, así como actualizaciones de firmware pueden verse en la página del producto del B-control Energy Manager en www.b-control.com.

### **Volumen de suministro**

- 1 x B-control Energy Manager EM210 o EM300
- 1 x instrucciones de instalación
- Para la variante con RS485: enchufe de conexión para interfaz RS485

En caso de un volumen de suministro incompleto o en caso de daños contacte a su distribuidor.

#### **Material adicional necesario (no está contenido en el volumen de suministro):**

- Para la conexión vía LAN: 1 x cable de red
- Para el funcionamiento con transformador de corriente: 3 x transformador de corriente y cable de

conexión correspondiente

### **Indicaciones de seguridad**

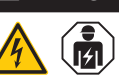

**A** PELIGRO

#### **Peligro de muerte a causa de electrocución**

En los componentes conductores existen tensiones peligrosas.

- Utilizar el Energy Manager solamente en un entorno seco y mantenerlo alejado de los líquidos.
- Instalar el Energy Manager solamente en cajas autorizadas o cuadros de distribución después del contador de la empresa productora y distribuidora de energía, de manera que las conexiones para el conductor de fase y el conductor neutro se encuentran detrás de una cubierta o una protección contra contacto.
- A la caja o al cuadro de distribución debe tenerse acceso solamente a través de llave o una herramienta, para limitar el acceso de personas no autorizadas.
- 300 V RMS
	- Sección del cable: 0,25 ... 1,5 mm²
	- Tipo de cable: rígido o flexible
	- Recomendación: utilizar cable estándar de AlphaWire con la denominación 2466C. Alternativamente también puede 24000. Allemativallichte también pacae<br>utilizarse un cable CAT5e.
- Colocar el cuadro de distribución en estado exento de tensión antes de los trabajos de instalación y mantenimiento y asegúrelo contra una reconexión involuntaria.
- Colocar el Energy Manager en estado exento de tensión antes de la limpieza y limpiarlo solamente con un paño seco.
- Mantener las distancias mínimas prescritas entre el cable de red y los componentes de instalación conductores de corriente o utilizar aislamientos apropiados.

# **ATENCIÓN**

### **Evitar el deterioro o destrucción del Energy Manager**

— No conectar ningún cable ISDN en la conexión de red del Energy Manager.

#### **Deterioro o destrucción del Energy Manager a causa de sobretensión en el cable de red**

Cuando los cables de red se tienden en la zona exterior, pueden generarse sobretensiones p.ej. en caso de rayos.

- En el tendido en la zona exterior, el cable de red debe estar asegurado por medio de una protección contra sobretensión apropiada.
- Asegure su instalación solar con inversor por medio de una protección apropiada contra sobretensión.

#### **Deterioro o destrucción del Energy Manager por un uso inapropiado**

— El Energy Manager no debe funcionar fuera de los datos técnicos especificados.

### **Datos técnicos**

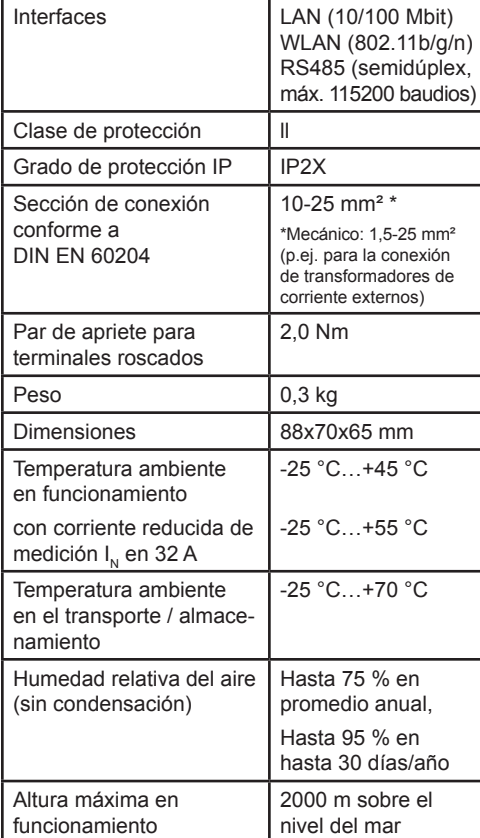

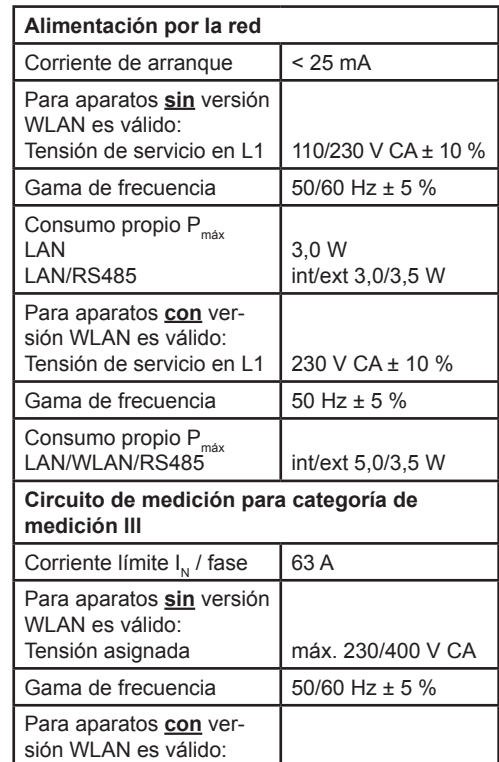

#### **Funcionamiento del Energy Manager a una temperatura ambiente de 55 °C**

Para el funcionamiento del Energy Manager a una temperatura ambiente máx. de 55 °C son válidas las siguientes condiciones:

Gama de frecuencia  $\begin{array}{|l|l|} 50 \text{ Hz} \pm 5 \text{ %} \end{array}$ 

— No está permitido el funcionamiento continuo del Energy Manager a una temperatura ambiente de 55 °C

# **A** PELIGRO

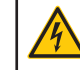

**Peligro de muerte a causa de electrocución o incendio**

- En los componentes conductores existen tensiones peligrosas.
- La protección por fusibles no debe exceder 32 A. Para corrientes más elevadas deben utilizarse transformadores de corriente externos.
- El Energy Manager debe conectarse con conductores de mínimo 10 mm², cuya longitud no debe ser inferior a 1 m.

#### **Configuración de suministro**

- L: Interfaz LAN
- LR: Interfaz LAN y RS485 (solamente con cable RS485 apropiado)
- LRW: Interfaz LAN, WLAN y RS485 (solamente con antena WLAN apropiada, solamente con cable RS485 apropiado)

# **Descripción del producto**

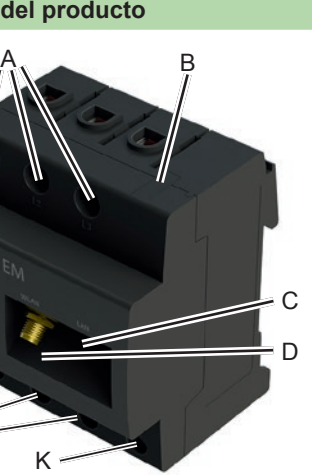

 $L2, L3$ 

na WLAN

 $65$  / LED de sensor

meutro

Para la conexión de aparatos externos en la interfaz RS485 del B-control Energy Manager

deben observarse los siguientes puntos:

#### **Requerimiento al cable:**

— Tensión nominal / aislamiento de hilos:

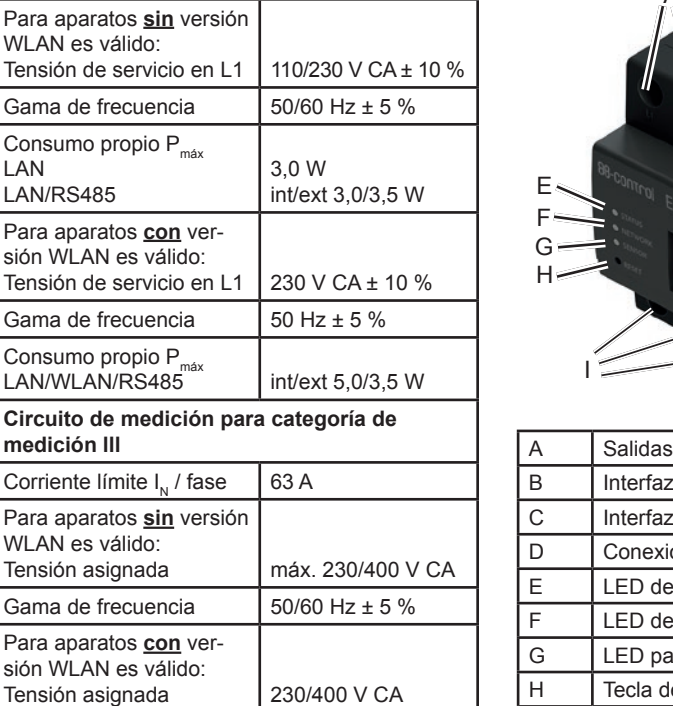

#### **Requerimiento al tendido:**

- En la zona de conexión de la interfaz RS485 del Energy Manager debe asegurarse mecánicamente que los hilos individuales del cable de conexión tengan una distancia de mín. 10 mm respecto a componentes conductores.
- El cable de conexión debe tenderse buidor y en el tramo de instalación.

separado de las líneas de red en el distri-

#### **Requerimientos a la estación remota:**

— La interfaz RS485 del aparato conectado debe cumplir los requerimientos de una baja tensión de seguridad.

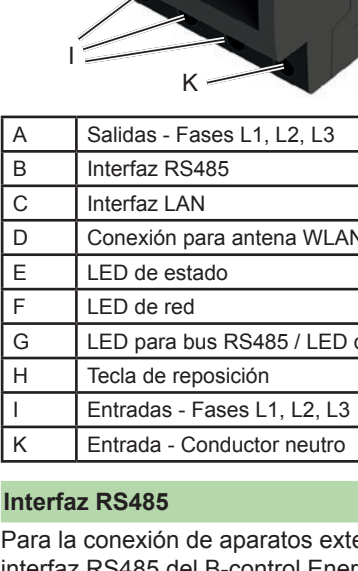

# **Inte**

#### **Esquema de conexión para enchufe de conexión RS485:**

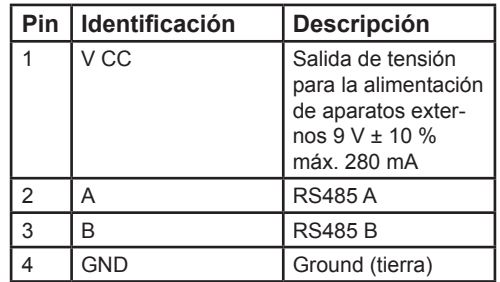

Figura: el EM visto desde arriba SIN enchufe de conexión

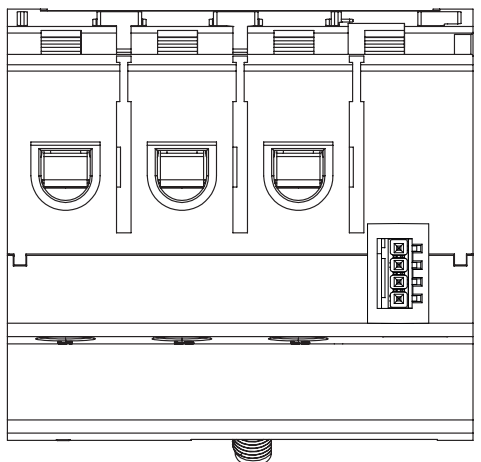

Figura: corte ampliado de la imagen desde arriba CON enchufe de conexión

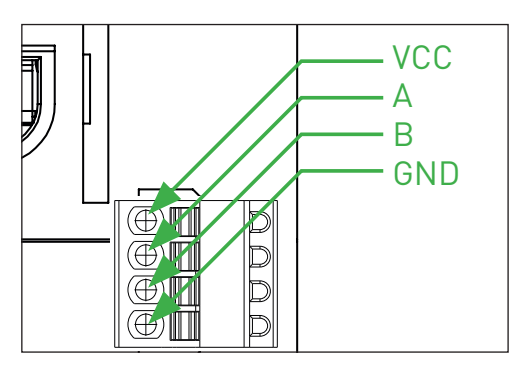

Figura: Energy Manager con enchufe de conexión en la interfaz RS485

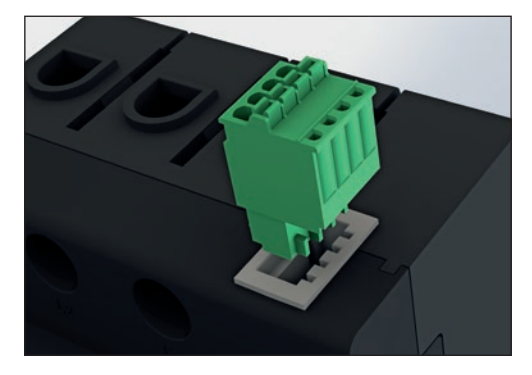

#### **Estados LED**

**LED de estado:**

- **Naranja luz continua:** Energy Manager reinicia
- **Verde luz continua**: Energy Manager conectado
- **Verde intermitente lenta**: inicia
- **Verde intermitente rápida**: actualización de firmware en ejecución
- **Rojo luz continua o intermitente**: se ha presentado un error (ver la sección "Búsqueda de errores")

**LED de red:**

- **Off:** ninguna conexión
- **Verde luz continua:** conexión activa
- **Verde intermitente:** actividad de la red
- **LED de sensor:**
- **Verde luz continua:** sensores dispues- tos para el funcionamiento
- **Naranja o rojo-verde intermitente:** mínimo un sensor / Smart Heater no responde más
- **Verde intermitente:** comunicación con sensor / Smart Heater

#### **Conexión eléctrica para la medición directa**

Debe asegurarse que no se exceda la corriente máxima permitida de 63 A por cada fase, p.ej. por medio de un fusible.

- 1. Montar el Energy Manager sobre el carril DIN. Para ello, enganchar el Energy Manager en el borde superior del carril DIN y presionar hasta que encaje.
- 2. Conectar los conductores al Energy Manager. Observar en ello la sección de conexión y el par de apriete para terminales roscados (ver la sección "Datos técnicos"):
	- En una red eléctrica trifásica conectar el conductor de fase L1, L2 y L3 y el conductor neutro N al Energy Manager conforme al esquema de conexión.
	- En una red eléctrica monofásica conectar el conductor de fase L1 y el conductor neutro N al Energy Manager conforme al esquema de conexión.

La siguiente figura es un ejemplo de conexión.

El B-control Energy Manager debe poderlo conectar el usuario final en estado exento de tensión por medio de un fusible de contador de libre acceso o un desconectador adicional.

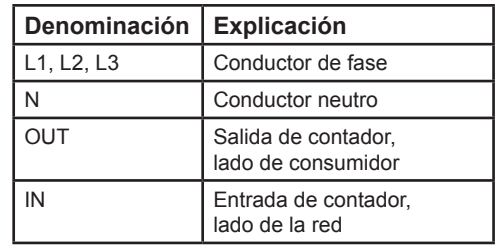

# Figura: conexión para la medición directa

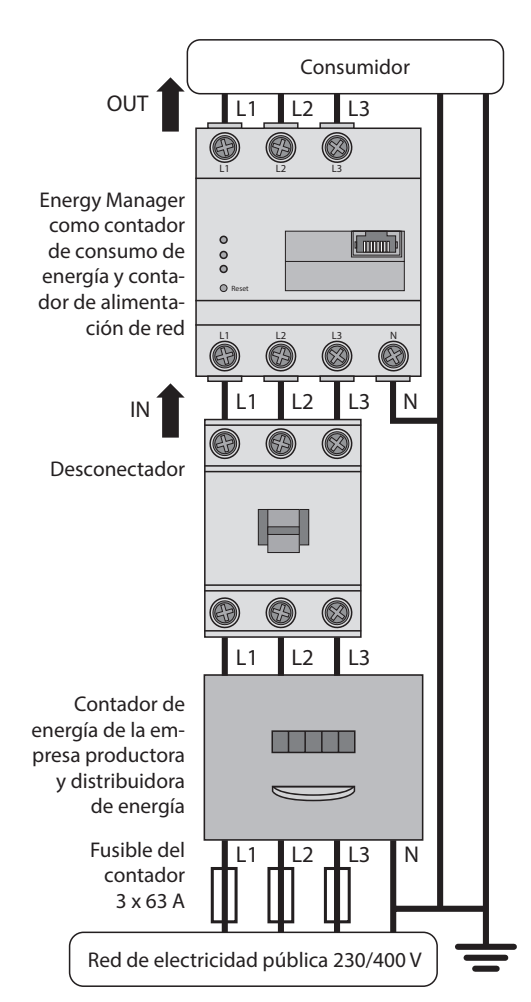

# **Conexión eléctrica para la medición indirecta con transformadores de corriente**

1. Montar el Energy Manager sobre el carril DIN. Para ello, enganchar el Energy Manager en el borde superior del carril

- DIN y presionar hasta que encaje. 2. Conectar un transformador de corriente
- en los conductores de fase L1, L2 y L3. 3. En cada transformador de corriente conectar un cable para la medición de corriente secundaria en las conexiones k/S1 y I/S2. Observar en ello la sección de conexión permitida del Energy Manager (ver la sección "Datos técnicos").
- 4. Conectar el cable de conexión para la medición de corriente en el Energy Manager y observar el par de apriete para los terminales roscados (ver la sección "Datos técnicos").
- 5. Conectar el cable de conexión para la medición de tensión en el Energy Manager y observar el par de apriete para los terminales roscados (ver la sección "Datos técnicos").
- 6. Conectar el cable de conexión para la medición de tensión en los conductores de fase L1, L2 y L3.
- La siguiente figura es un ejemplo de conexión.

El B-control Energy Manager debe poderlo conectar el usuario final en estado exento de tensión por medio de un fusible de contador de libre acceso o un desconectador adicional.

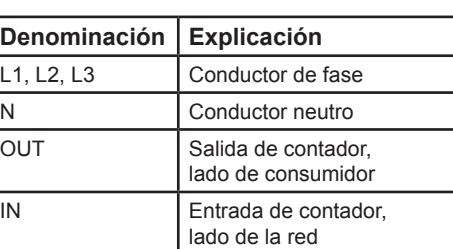

Figura: conexión para la medición indirecta con transformadores de corriente

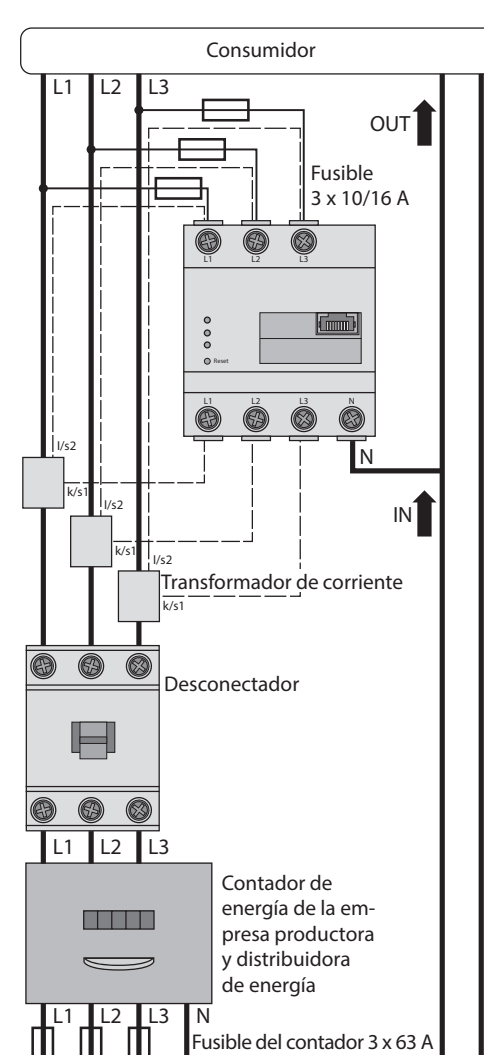

Red de electricidad pública 230/400 V

#### **Puesta en servicio**

Indicación: colocar el Energy Manager en funcionamiento exclusivamente con un PC/ portátil.

- 1. Cubrir el Energy Manager con la cubierta o con la protección contra contacto de la subdistribución.
- **A) Conexión con el Energy Manager a través de LAN**
- 2A. Conectar el cable de red en la conexión de red del Energy Manager.
- 3A. El otro extremo del cable de red se conecta directamente con un enrutador/ conmutador o directamente con un PC/ portátil.
- 4A. Alimentar de nuevo la distribución secundaria con corriente.
	- Los LEDs del Energy Manager iluminan durante la operación de inicio.
- **B) Conexión con el Energy Manager a través de WLAN**

Eliminar el Energy Manager conforme a las prescripciones locales vigentes para chatarra electrónica.

Indicación: la interfaz WLAN integrada y la función de servidor DHCP están en el Energy Manager activos de fábrica.

- 2B. Alimentar de nuevo la distribución secundaria con corriente.
	- Los LEDs del Energy Manager iluminan durante la operación de inicio.
- 3B. Seleccionar Red WLAN del Energy Manager ("B-control-EM") en PC/portátil.
- 4B. Registrar la contraseña WLAN (clave de red) del Energy Manager ("bcon210pw" para el EM210, "bcon300pw" para el EM300) y conectar con la WLAN del Energy Manager.
- 5B. Para llamar la interfaz de usuario del Energy Manager, introduzca la dirección IP estática "http://192.168.1.1" del Energy Manager en la línea de dirección de su navegador.

#### **Llamar la interfaz del usuario**

#### **Encontrar el Energy Manager en la red (utilidad de la función UPnP)**

Indicación: la función UPnP en el Energy Manager está activa de fábrica.

- 1. Abrir el explorador de archivos y seleccionar por debajo de las unidades el punto "Red".
- 2. El Energy Manager se visualiza al lado de otros aparatos de red como p.ej. impresoras.
- 3. Un clic doble sobre el símbolo de aparato con la leyenda B-control-EM abre el navegador con la interfaz del usuario del Energy Manager.

#### **Llamar la interfaz del usuario a través de la resolución de nombres (llamada confortable en la instalación de un aparato individual)**

- 1. En la línea de dirección del navegador introducir el URL "http://b-control-em".
- 2. Pulsar la tecla "Entrar"
	- Se abre la interfaz del usuario del Energy Manager.
	- ¿No abre la interfaz del usuario del Energy Manager? Remediar el error (ver la sección "Búsqueda de errores").

# **Llamar la interfaz del usuario a través del B-control Finder**

1. Descargar e iniciar el "B-control Finder" en la página de producto bajo www.b-control.com.

### **Reposicionar los ajustes de red y ajustes WLAN del Energy Manager**

— Con un objeto agudo pulsar la tecla de reposición entre 2 seg. y menos de 6 seg.

# **Iniciar de nuevo el Energy Manager**

— Con un objeto agudo pulsar la tecla de reposición durante mín. 6 seg.

# **Búsqueda de errores**

**El LED de estado no ilumina.** El Energy Manager no es alimentado con corriente.

- Asegurar que mínimo el conductor de fase L1 y el conductor neutro N están conectados al Energy Manager.
- **El LED de estado ilumina o parpadea en rojo.**

Existe un error.

- Iniciar de nuevo el Energy Manager (ver la sección "Iniciar de nuevo el Energy Manager").
- Por favor, contacte a su técnico de servicio o instalador.

# **El LED de red no ilumina o el Energy Manager no se encuentra en la red.**

El cable de red no está conectado correctamente en la conexión de red. — Asegurar que el cable de red esté

conectado correctamente en la conexión de red.

El Energy Manager no se encuentra en la misma red local.

— Conectar el Energy Manager con el mismo enrutador/conmutador.

# **El LED de sensor parpadea en naranja o rojo-verde.**

— Controlar el mensaje en la interfaz web en ajuste de sensores, los sensores / Smart Heater que no envían ninguna respuesta más. Dado el caso controlar el cableado al sensor / Smart Heater o cambiar el sensor / Smart Heater.

#### **El Energy Manager suministra valores de medición poco realistas.**

El Energy Manager se montó de manera incorrecta.

- Controlar de nuevo la conexión de L1 hasta L3.
- Los transformadores de corriente no están configurados. Activar los transformadores de corriente en "Device settings > mación correcta.

 $\equiv$ 

CT ratio" y ajustar la relación de transfor-

### **La interfaz del usuario no puede llamarse a través de la URL "http://b-control-em".**

- Descargar e iniciar el "B-control Finder" en la página del producto bajo www.b-control.com.
- La resolución de nombres no funciona.
- Llamar la interfaz del usuario a través de la dirección IP actual del Energy Manager. Para ello, llamar la interfaz del usuario del enrutador y leer la dirección IP del Energy Manager (ver las instrucciones del enrutador).
- En Windows XP/7/8: instalar Apple Bonjour® (enlace de descarga en www. apple.com. Sugerencia: Apple Bonjour® también se encuentra en Apple iTunes®). — Contactar al administrador de la red.
- Ud. encuentra indicaciones también en las preguntas más frecuentes (FAQs) en www.b-control.com.

#### **Eliminación ecológica**

#### **Licencias Open Source**

Este producto contiene también software Open Source desarrollado por terceros. Se trata especialmente de las licencias GPL y LGPL.

Los textos de licencia con las correspondientes indicaciones las encuentra en la interfaz del usuario del Energy Manager.

### **Contacto**

En caso de problemas técnicos, diríjase por favor a su técnico de servicio o instalador.

TQ-Systems GmbH B-control Alliance Partner Mühlstr. 2 | Gut Delling D-82229 Seefeld Internet: www.b-control.com